# In [Windows Mode]

- 1.1 Get Altos BIOS Package.
- 1.2 Copy BIOS package including files to a storage device.

#### By Windows command line

#### 2. Run Command Prompt as **Administrator** in Windows.

#### <Windows 10>

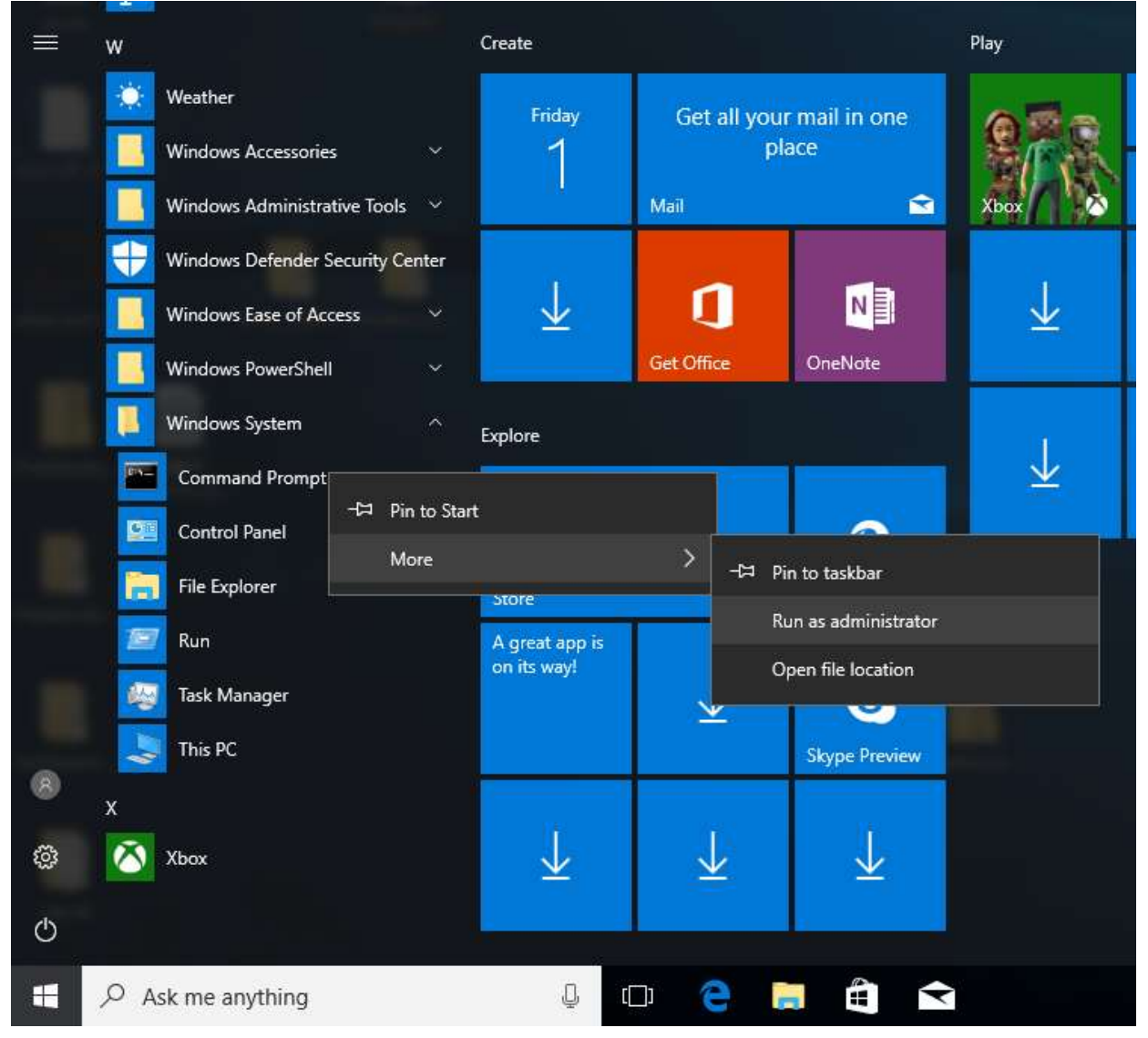

### ME FW & System BIOS Update SOP for Windows 10

## **Windows**

- 2.1 Go to BIOS path, e.g. "E:\BIOSPackage \UCP\")
- 2.2 Key in 'R0-\*.exe' to start to update BIOS in windows

E:\>cd "Altos P10F7 R01-B0<20220610>\_Windows" E:\Altos P10F7 R01-B0<20220610)\_Windows>cd UCP E:\Altos P10F7 R01-B0(20220610)\_Windows\UCP>R01-B0.exe

2.3 Press<Y>, system will be going to shutdown

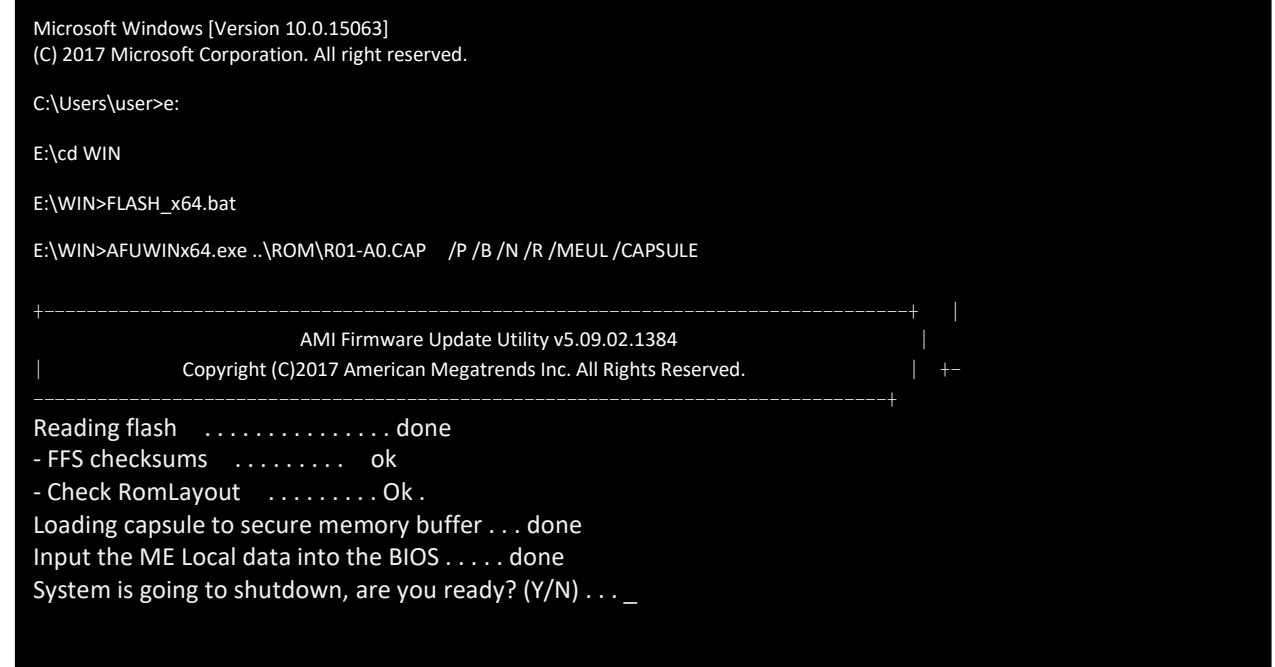

2.5System will auto reboot and flash BIOS.

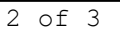

### ME FW & System BIOS Update SOP for Windows 10

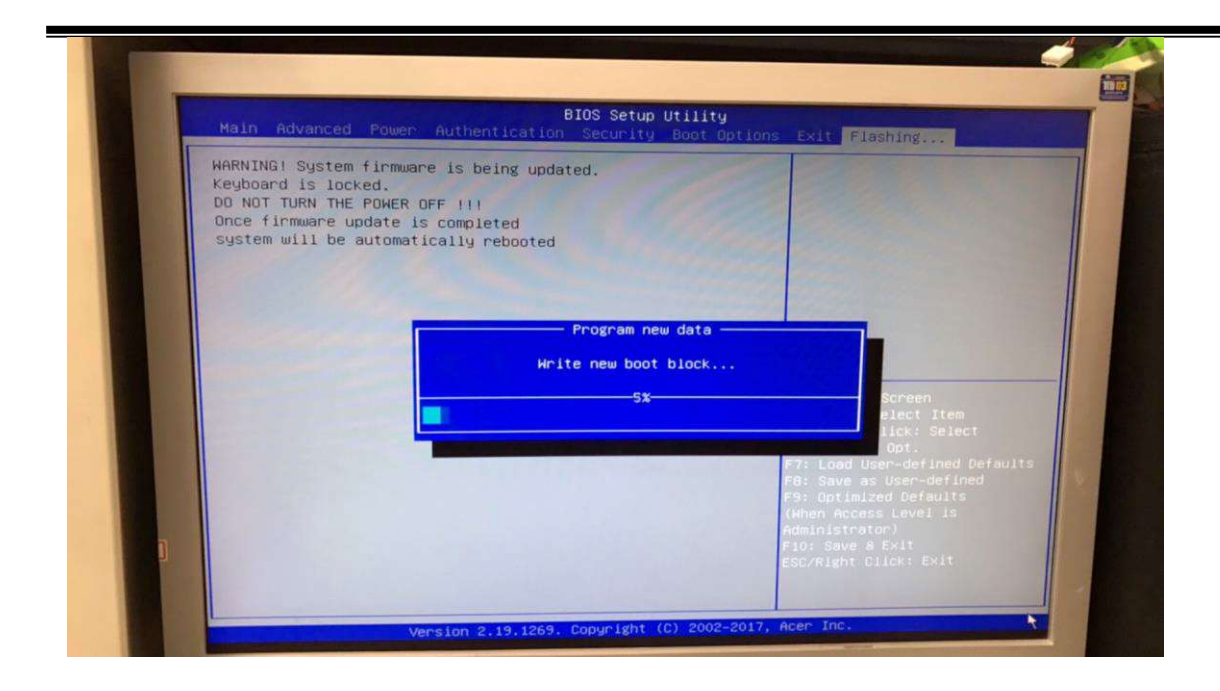